# Analys gräsmark

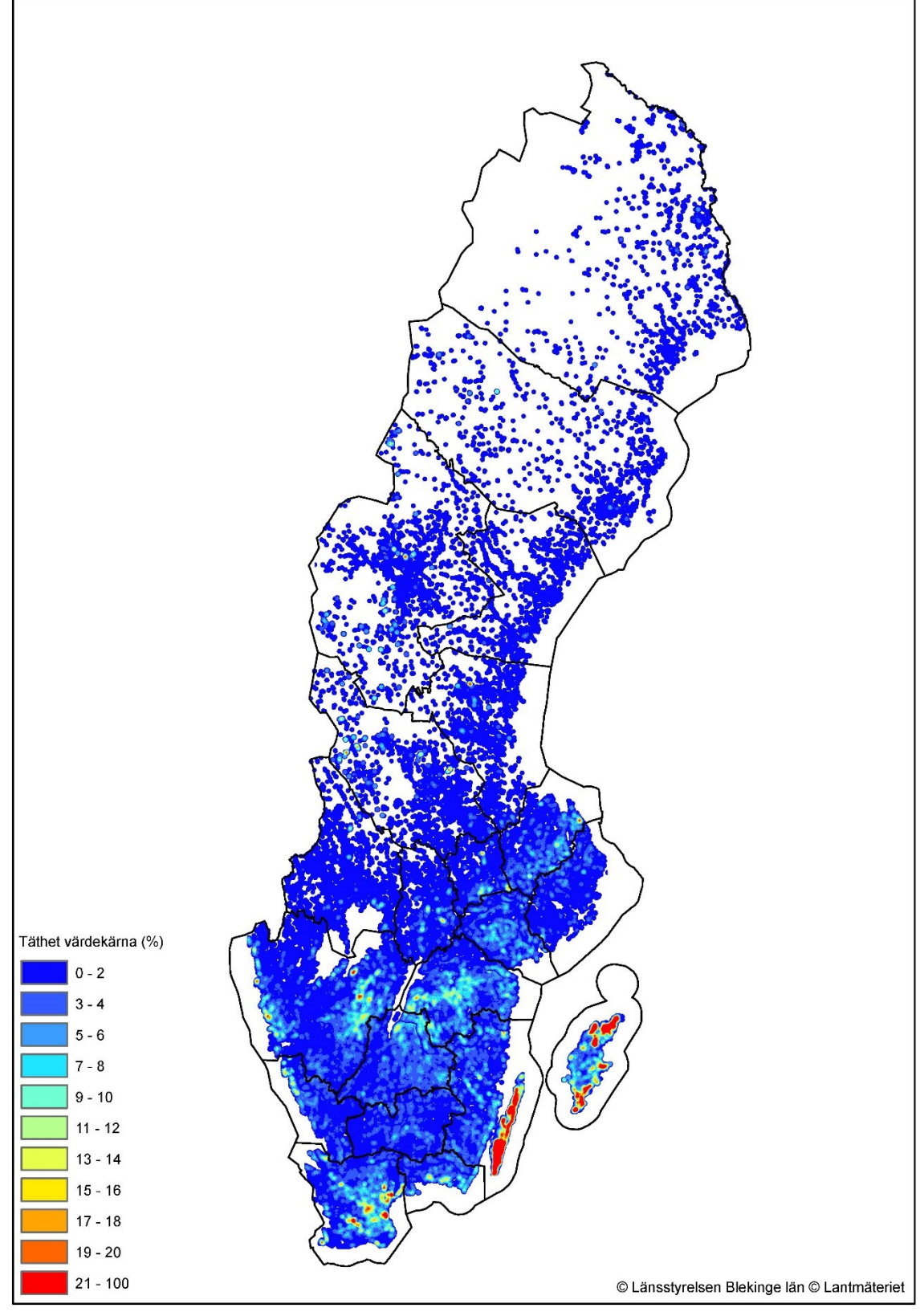

Modellbeskrivning v1.0 Johan Karlsson, Länsstyrelsen Blekinge län

# Analys gräsmark

Genomgång modell – steg för steg

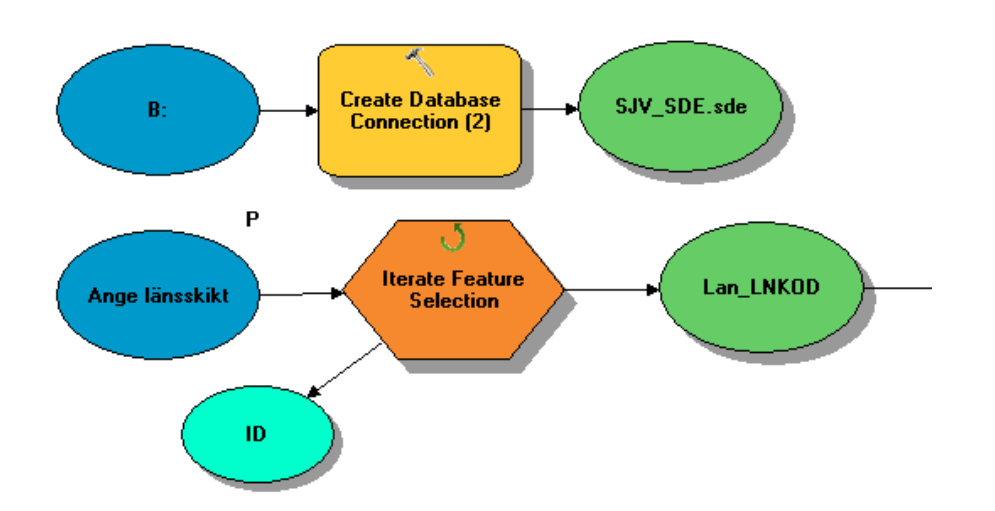

- Skapa en databasanslutning till Jordbruksverkets data. Denna anslutning skapas för att inte behöva ange indata för hand, skikten plockas ut direkt via modellen.
- Ett länsskikt behöver anges, detta ligger som en parameter och måste anges för att köra modellen. Länsskiktet baseras på fastighetskartans länsskikt. Exportera ut ett eller flera län och använd i modellen. Via verktyget Iterate Feature Selection kommer sedan hela modellen att köras för varje objekt i länsskiktet.

Obs! Urskiljning av objekt görs via fältet LNKOD i länsskiktet. Länskoden skrivs sedan in i utgående datas namn. Man kan köra modellen på valfria objekt, behöver inte vara län, så länge det finns ett fält med LNKOD som skiljer objekt från varandra.

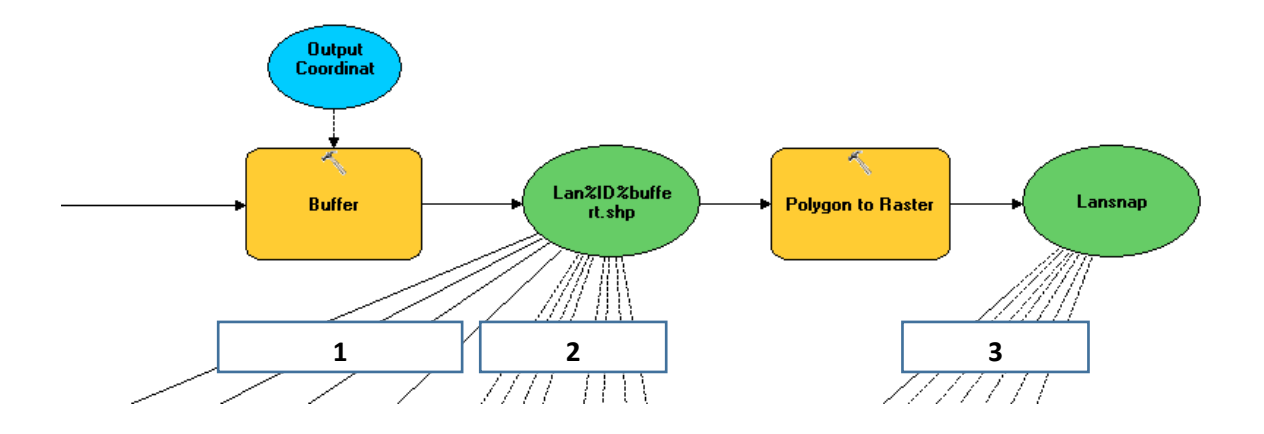

- Varje länsgräns buffras 10 km. Buffrad länsgräns används sedan för att klippa skikten från Jordbruksverket (1). Den buffrade länsgränsen ligger även med som environment parameter för extent (2) vid körning av focal statistics (se förklaring för detta under processing extent)
- Buffrad länsgräns används även för att skapa ett referensraster (cellstorlek 100 meter). De raster som skapas som indata i modellen snappas mot detta (3).

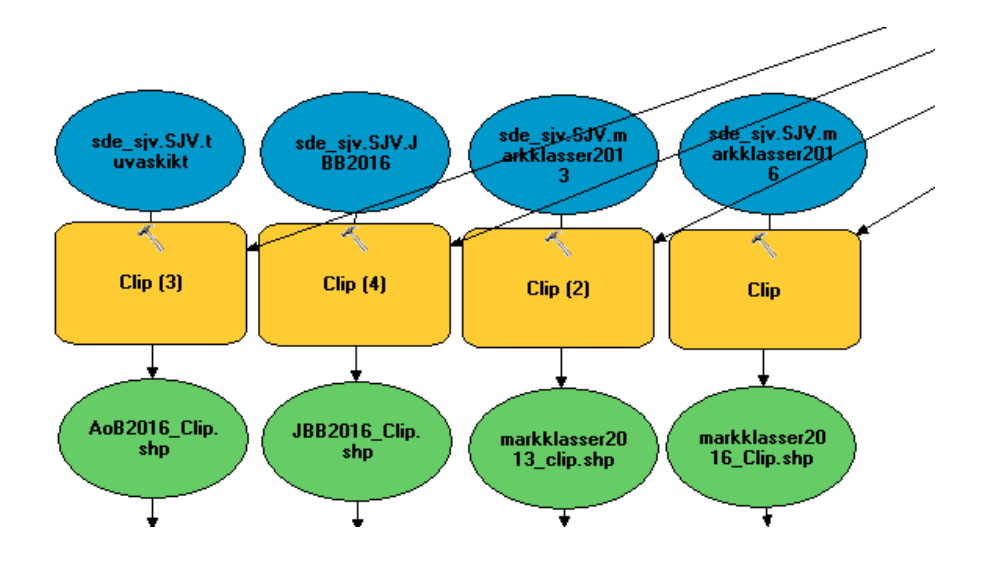

Ingående skikt från Jordbruksverket klipps mot buffrad länsgräns.

#### Ingående data

- SJV Markklasser 2016
- SJV Markklasser 2013
- SJV Äng- och betesmarksinventering
- SJV Jordbruksblock 2016

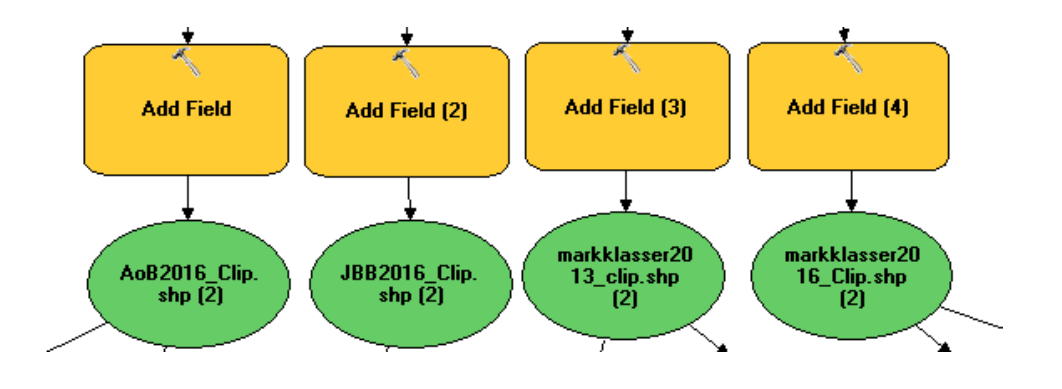

Ett attributfält läggs till för varje indataskikt (InputValue, short)

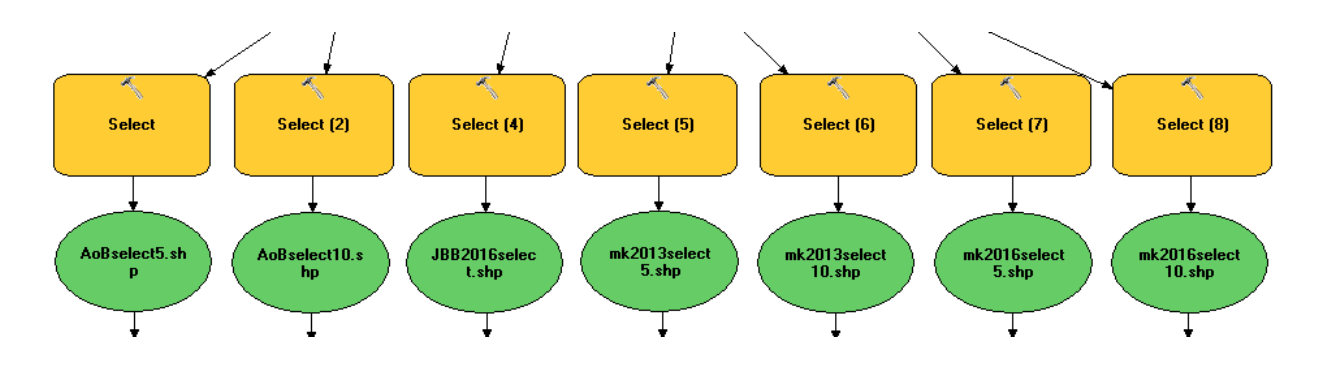

Ingående data delas upp i värdekärna och stödhabitat. Indelning enligt nedan.

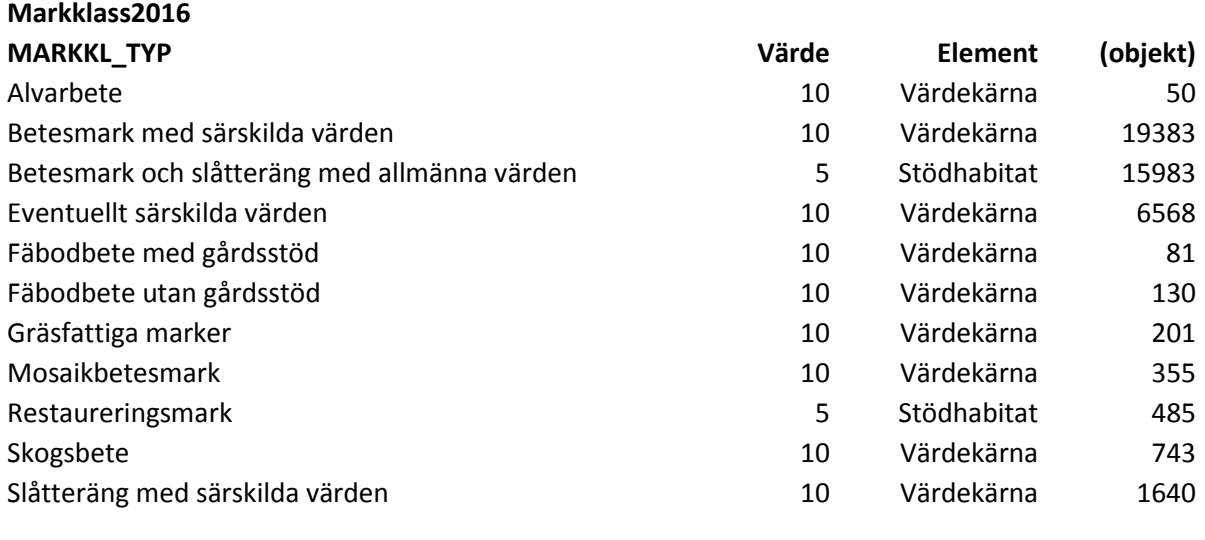

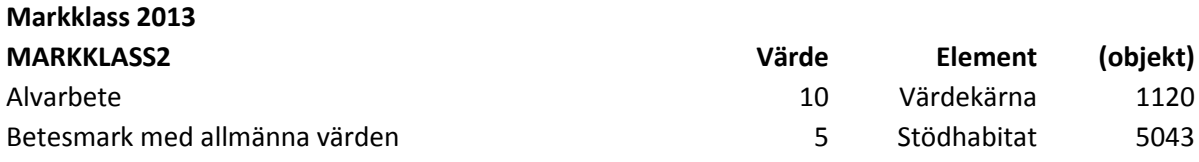

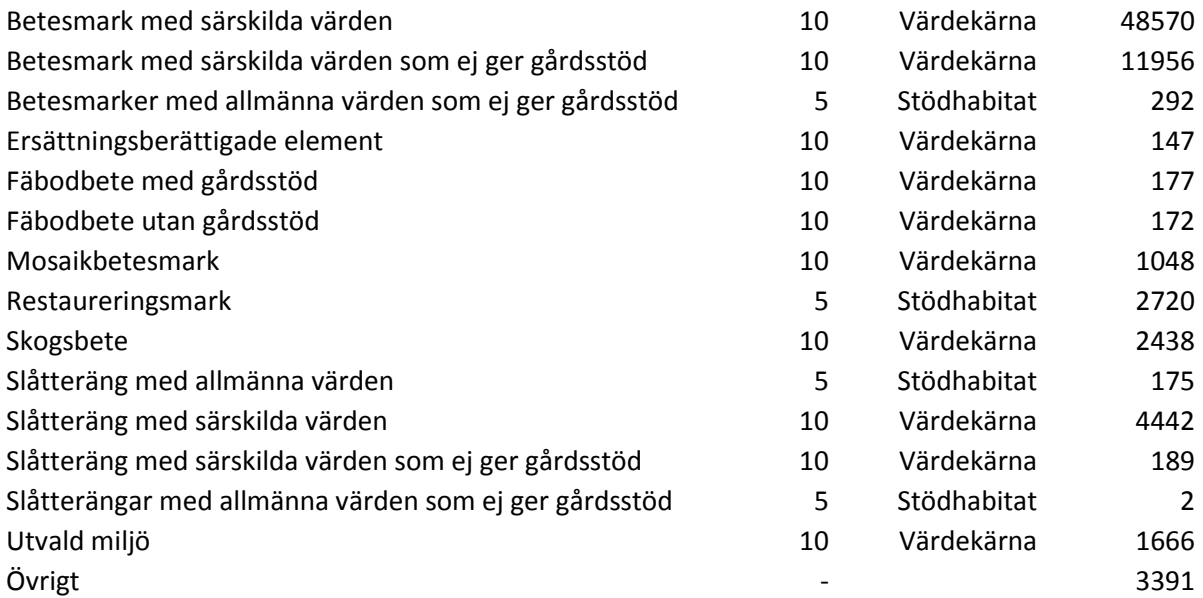

#### **Jordbruksblock 2016**

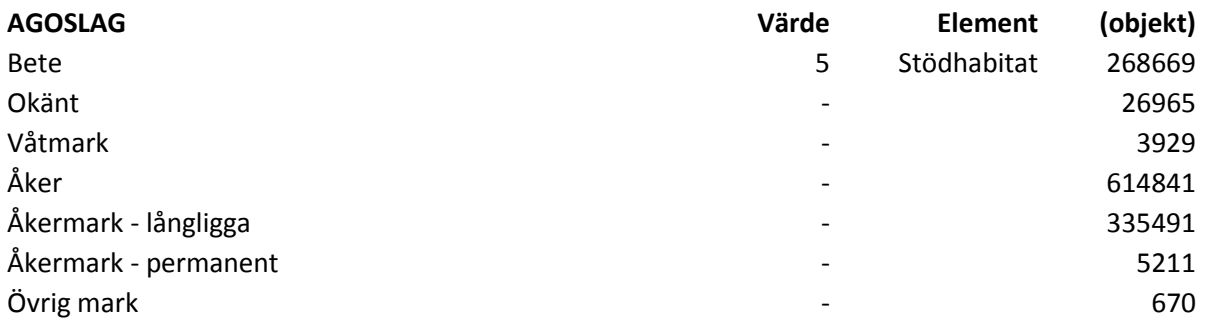

### **Ängs- och betesmarksinventeringen**

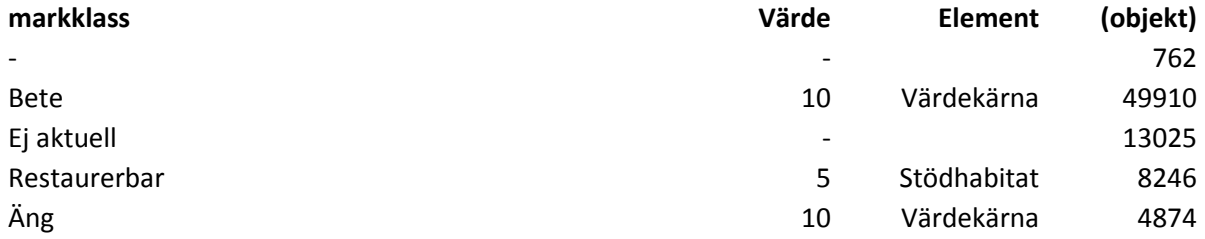

• Select by expression

#### **Markklass2016**

MARKKL\_TYP IN( 'Alvarbete', 'Betesmark med särskilda värden', 'Eventuellt särskilda värden', 'Fäbodbete med gårdsstöd', 'Fäbodbete utan gårdsstöd', 'Gräsfattiga marker', 'Mosaikbetesmark', 'Skogsbete', 'Slåtteräng med särskilda värden')

MARKKL\_TYP IN( 'Betesmark och slåtteräng med allmänna värden', 'Restaureringsmark')

#### **Markklass2013**

MARKKLASS2 IN( 'Alvarbete', 'Betesmark med särskilda värden', 'Betesmark med särskilda värden som ej ger gårdsstöd', 'Ersättningsberättigande element', 'Fäbodbete med gårdsstöd', 'Fäbodbete utan gårdsstöd', 'Mosaikbetesmark', 'Skogsbete', 'Slåtteräng med särskilda värden', 'Slåtteräng med särskilda värden som ej ger gårdsstöd', 'Utvald miljö')

MARKKLASS2 IN( 'Betesmark med allmänna värden', 'Betesmarker med allmänna värden som ej ger gårdsstöd', 'Restaureringsmark', 'Slåtteräng med allmänna värden', 'Slåtterängar med allmänna värden som ej ger gårdsstöd')

#### **Ängs- och betesmarksinventeringen**

markklass IN( 'Bete', 'Äng')

markklass IN( 'Restaurerbar')

#### **Jordbruksblock 2016**

AGOSLAG IN ('Bete')

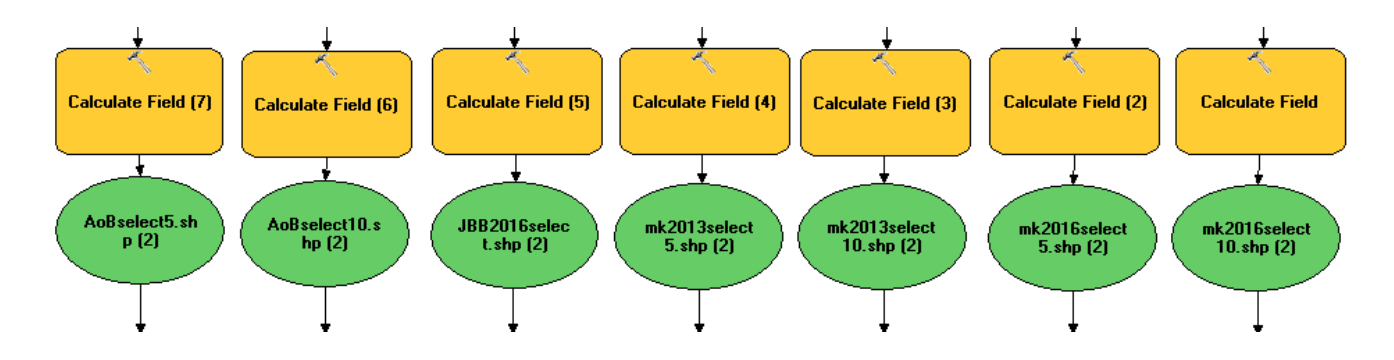

Fältet InputValue ges värdet 5 för stödhabitat och värdet 10 för värdekärna.

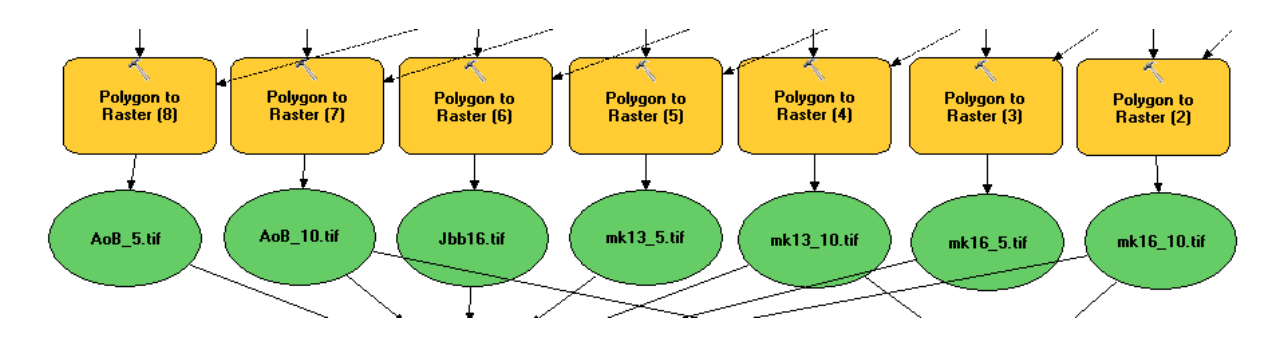

 Varje indataskikt görs om till raster. Vid detta steg snappas alla skapade raster mot länsrastret. Raster skapas i filformatet tif med en cellstorlek på 10 meter, cell assignment type sätts till CELL\_CENTER.

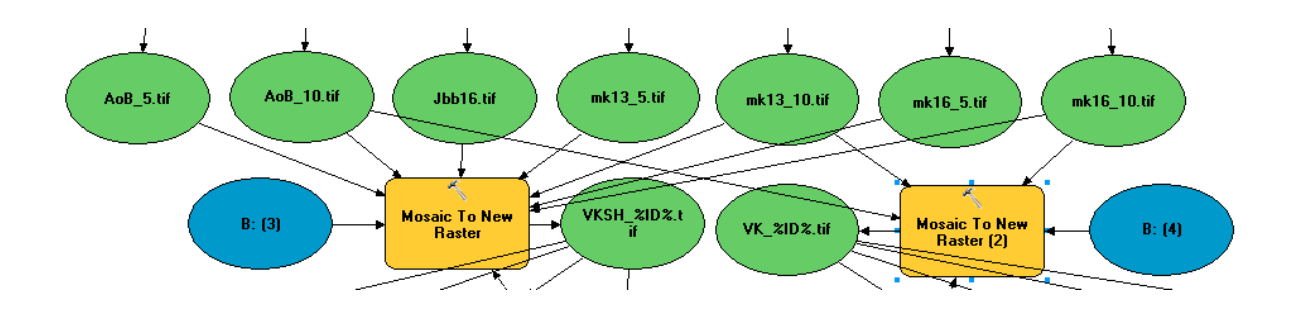

- Skapade raster läggs ihop med verktyget mosaic to new raster. Nytt raster skapas som 32\_BIT\_FLOAT
- Prioritet på värden enligt följande (ordning på raster). Detta bestäms sedan via Mosiac operator som sätts till first.
	- o MK16\_10
	- o MK16\_5
	- o MK13\_10
	- o MK13\_5
	- o AoB\_10
	- o AoB\_5
	- o JBB16

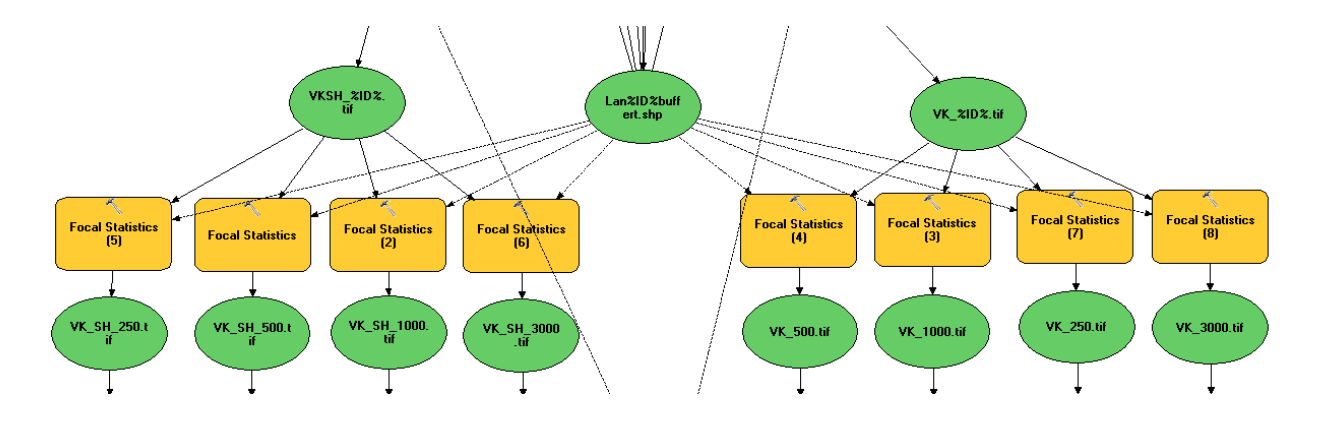

- Sammanslagna raster (VHSH\_%ID%.tif och VK\_%ID%.tif) används som indata för focal statistics. Skiktet med länsbuffert används som parameter för processing extent.
- Focal statistics körs med avstånden 250, 500, 1000 och 3000 meter, neighborhood (optional) sätts som Circle, Units: Map
- Statistics type (optional): SUM

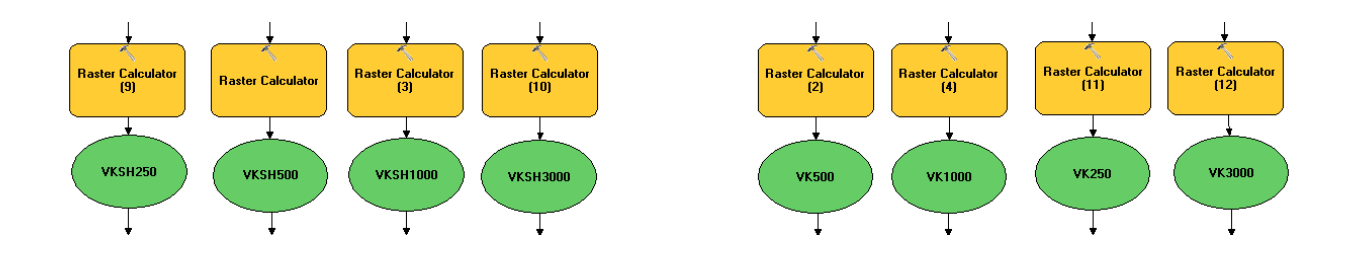

- Summan för varje focal statistics körs om till procent genom att dela på antalet celler inom respektive sökradie och förhålla detta till värdet 10 som motsvarar 100%.
- För att inte dela med arean utan faktiskt antal celler inom sökradien användes ett heltäckande raster för att räkna antalet celler inom respektive sökradie.

Obs! När olika värden används (10 för värdekärna och 5 för stödhabitat) blir detta inte en korrekt täthetsanalys. Grundläggande förutsättning för detta resultat är tanken att stödhabitat bidrar med halva värdet av en värdekärna (det behövs dubbelt så mycket yta av stödhabitat som av värdekärna för att bidra med samma värde. Ett heltäckande område av stödhabitat kan dock inte komma upp i över 50%. Procenttalet som kommer ut från detta resultat kan ses som effektiv kvalité, ett förhållande till ett område bestående av 100% värdekärna.

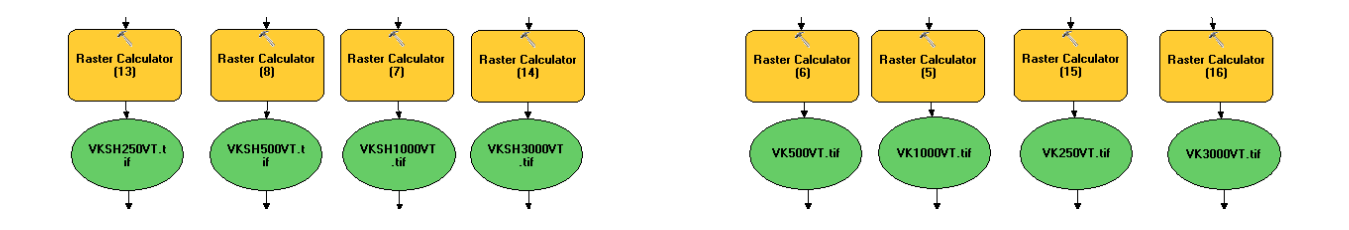

- Raster skapas för tätheter (effektiv kvalité) över 5%, samtliga värden över 5% slås ihop
- Con("%VKSH250%">5,1)

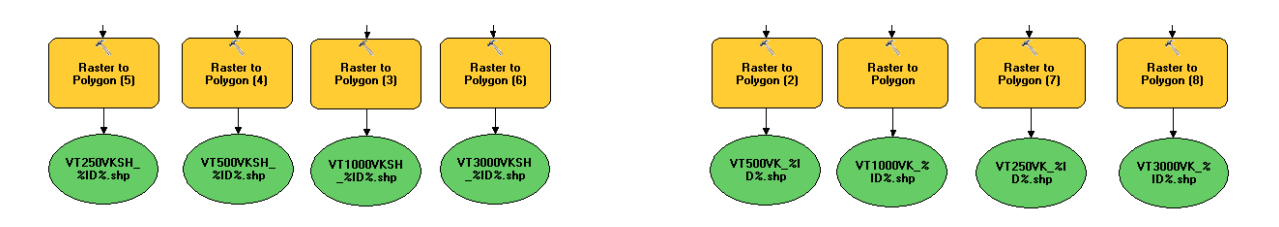

- Polygonskikt för underlag för värdetrakter skapas från föregående raster.
- Simplify polygon (optional): urbockad

# Att tänka på

## Kanteffekter

För att undvika kanteffekter kring länsgränsen har ett buffertavstånd på 10 km använts på respektive länsgräns, detta gör att kanteffekten kommer kring buffertgränsen istället.

#### Snap to raster

Alla ingående dataset har olika utbredning. När ingående data görs om till raster används därför ett referensraster att snappa mot. Snappingraster skapas från den buffrade länsgränsen och används sedan som environmentparameter vid polygon to raster för ingående data. Detta innebär att alla skapade raster får överensstämmande utbredning.

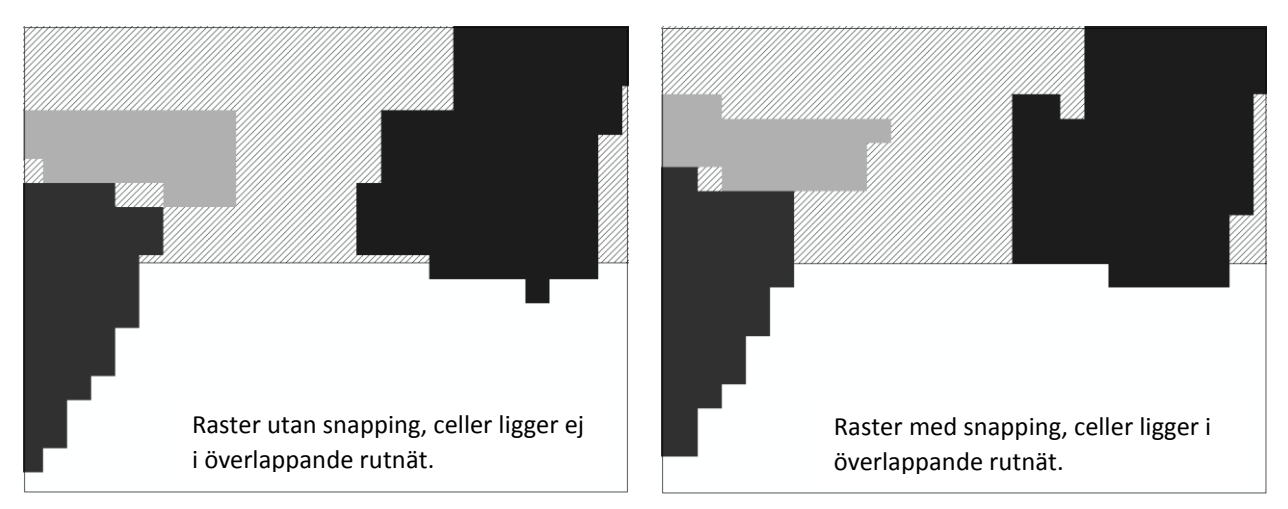

#### Processing extent

Focal statistics beräknas på rastren VK (värdekärna) och VKSH (värdekärna och stödhabitat). Analysens utbredning kommer från rastren VK och VKSH vars utbredning i sin tur bestäms av ingående data.

Med en buffertzon på 10 km kring länsgränsen bör man på så sätt undvika kanteffekter. Inga regler utan undantag, i de fall det inte finns några objekt (vk eller sh) inom buffertområdet kan analysens utbredning hamna innanför länsgränsen.

Ett exempel på detta är Gotland där det inte finns några objekt inom buffertzonen (då denna är vatten). Analysens utbredning hamnar då kring ingående data som i sin tur inte når ända till länsgränsen.

För att justera detta används den buffrade länsgränsen som environmentparameter för extent vid körningen av focal statistics.

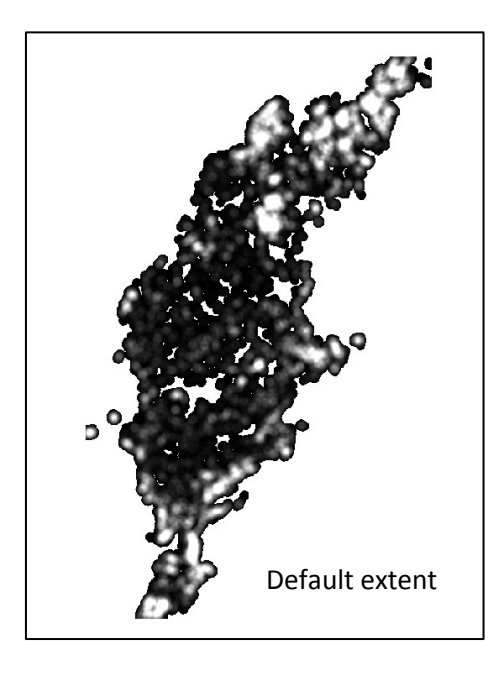

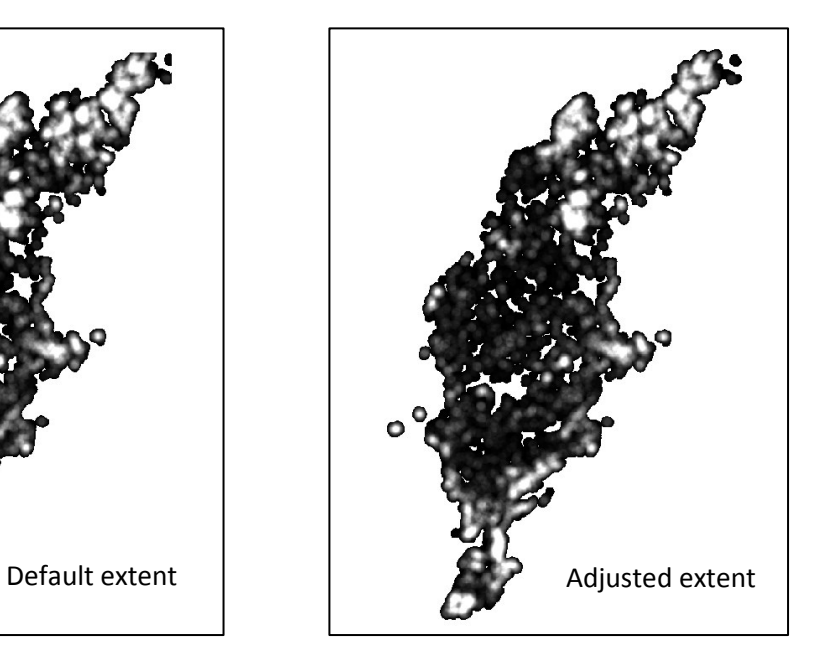